Документ подписан простой электронной подписью Информация о владельце: ФИО: Таныгин Максим Олегович

Должность: и.о. декана факультета фундаментальной и прикладной информатики Дата подписания: 21.09.2023 13:19:53

Уникальный программный ключ:

65ab2aa0d384efe8480e6a4c688eddbc475e411a

Федеральное государственное бюджетное образовательное учреждение высшего образования «Юго-Западный государственный университет»  $(IO3<sub>ry</sub>)$ 

МИНОБРНАУКИ РОССИИ

Кафедра программной инженерии

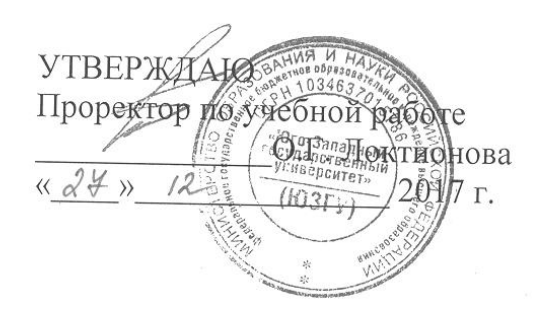

# ШАБЛОН ПРОЕКТИРОВАНИЯ «КОМПОНОВЩИК»

Методические указания по выполнению лабораторной работы по дисциплине "Проектирование и архитектура программных систем" для студентов направления подготовки 09.03.04 "Программная инженерия"

Курск 2017

#### УДК 004.652

#### Составители: В.Г. Белов. Т.М. Белова

#### Репензент

#### Кандидат технических наук, доцент кафедры программной инженерии ЮЗГУ И.Н. Ефремова

Шаблон проектирования «Компоновщик»: методические указания по выполнению лабораторной работы по дисциплине "Проектирование и архитектура программных систем" ДЛЯ студентов направления подготовки 09.03.04 "Программная инженерия" / Юго-Зап. гос. ун-т; сост.: В.Г. Белов, Т.М. Белова, -Курск, 2017. – 24 с.: ил. 30.

Изложена последовательность действий по реализации и использованию шаблона проектирования «Компоновщик» в интегрированной среде разработки Eclipse.

Материал предназначен ДЛЯ студентов направления подготовки бакалавров 09.03.04 «Программная инженерия», а также будет полезен студентам всех направлений подготовки, изучающим технологии проектирования программноинформационных систем.

Текст печатается в авторской редакции.

Подписано в печать  $\mathcal{Q}$ .  $\mathcal{Q}$ . Формат 60х84 1/16. Усл. печ. л. / Ч. Уч.-изд. л. / З. Тираж 100 экз. Заказ 436 У. Бесплатно. Юго-Западный государственный университет 305040, Курск, ул.50 лет Октября, 94.

# Содержание

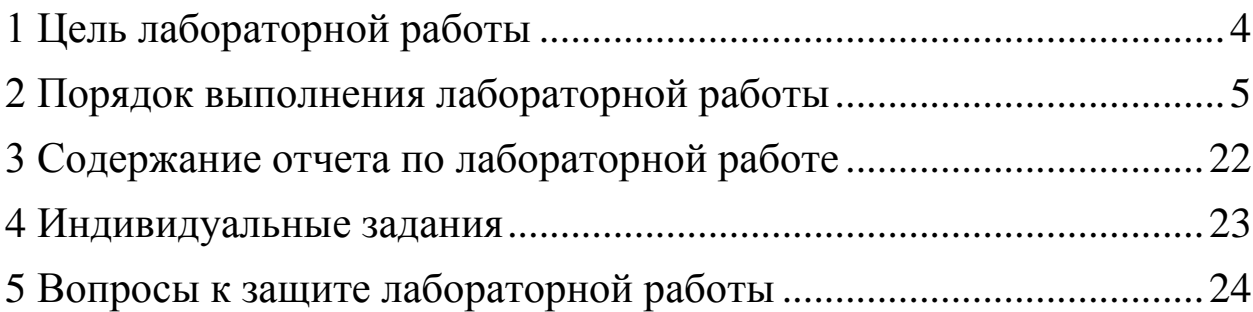

#### <span id="page-3-0"></span>**1 Цель лабораторной работы**

Целью лабораторной работы является приобретение знаний умений и навыков для использования возможностей шаблона проектирования «Компоновщик».

Данный шаблон предназначен, прежде всего, для использования в таких случаях, когда нужно обраться к отдельным объектам и к группам объектов одинаково. Задача состоит в том, что необходимо реализовать алгоритмы добавления, удаления и просмотра элементов в древовидной структуре.

## <span id="page-4-0"></span>**2 Порядок выполнения лабораторной работы**

1. В интегрированной среде разработке Eclipse создайть новый Java-проект Coposite для разработки шаблона проектирования «Компоновщик» (рисунки 1–2).

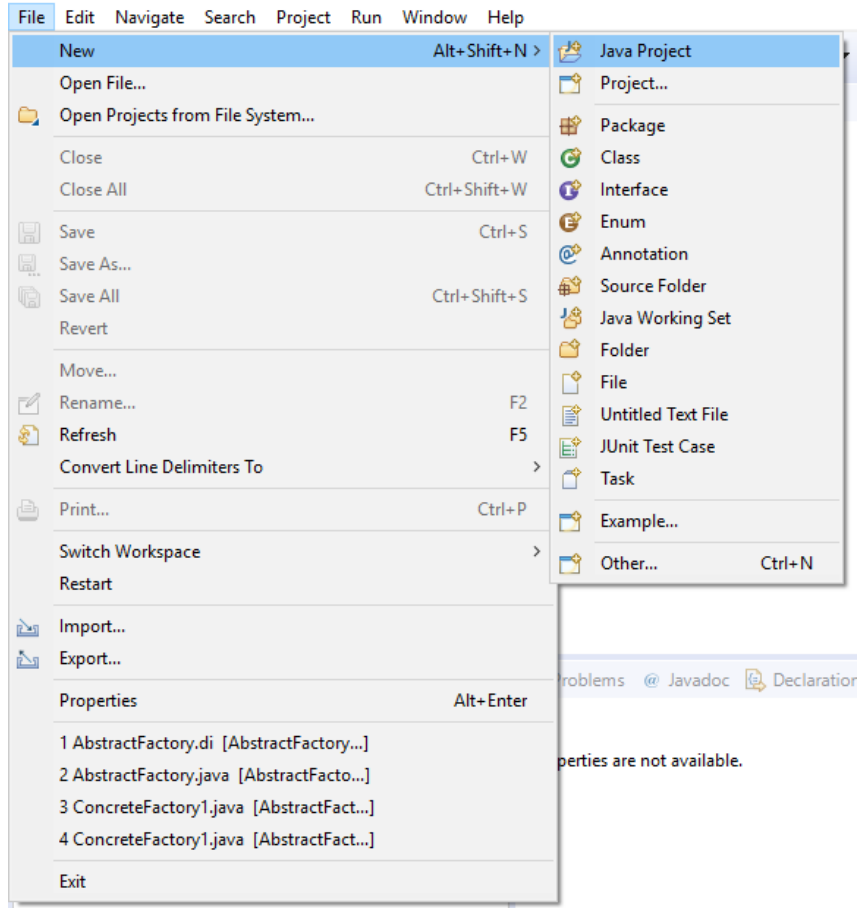

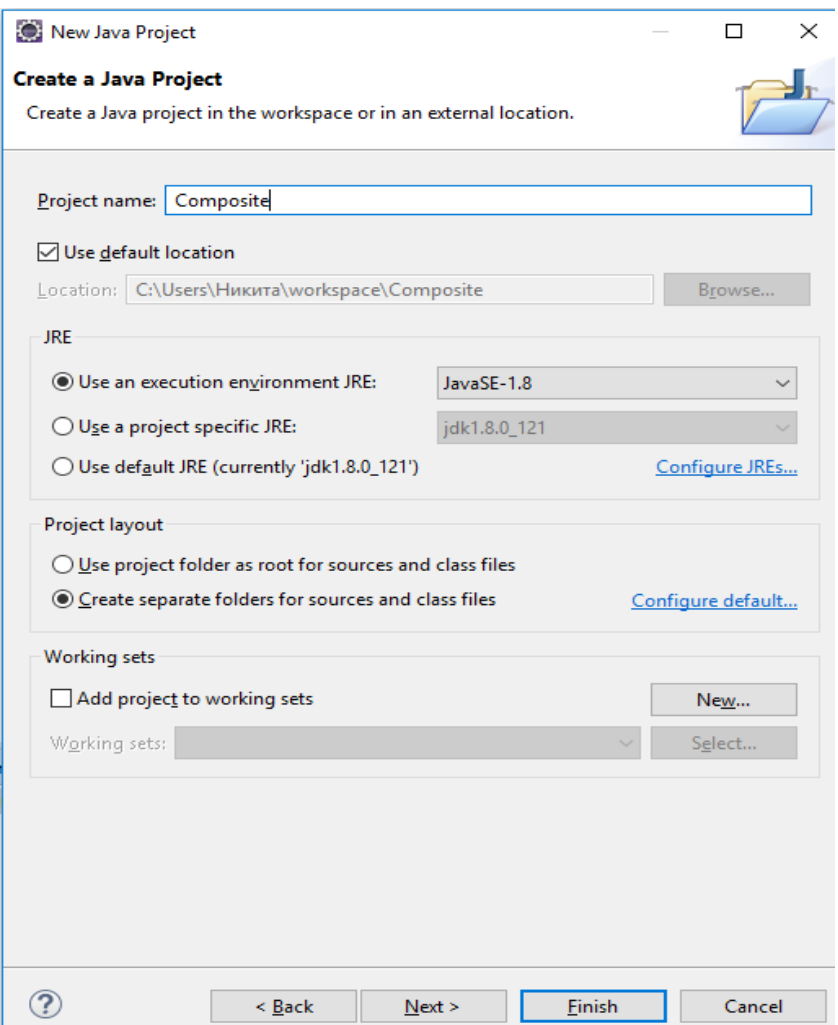

Рисунок 2

2. В проекте создайте папку Model для проектирования диаграммы классов (рисунки 3–4). В созданной папке добавьте необходимые файлы для работы с инструментом проектирования UML-диаграмм Papyrus (рисунки 5–10).

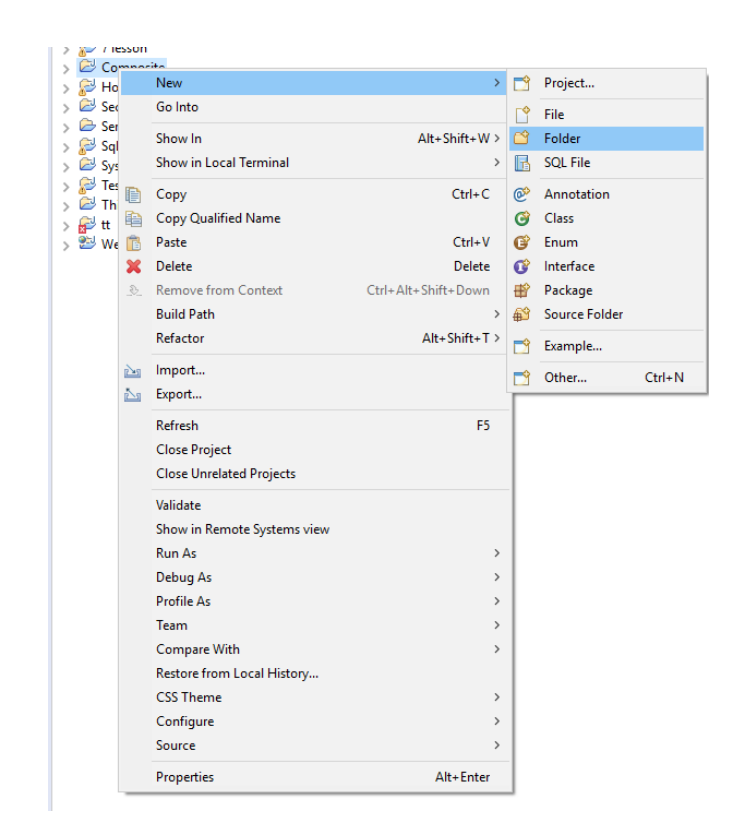

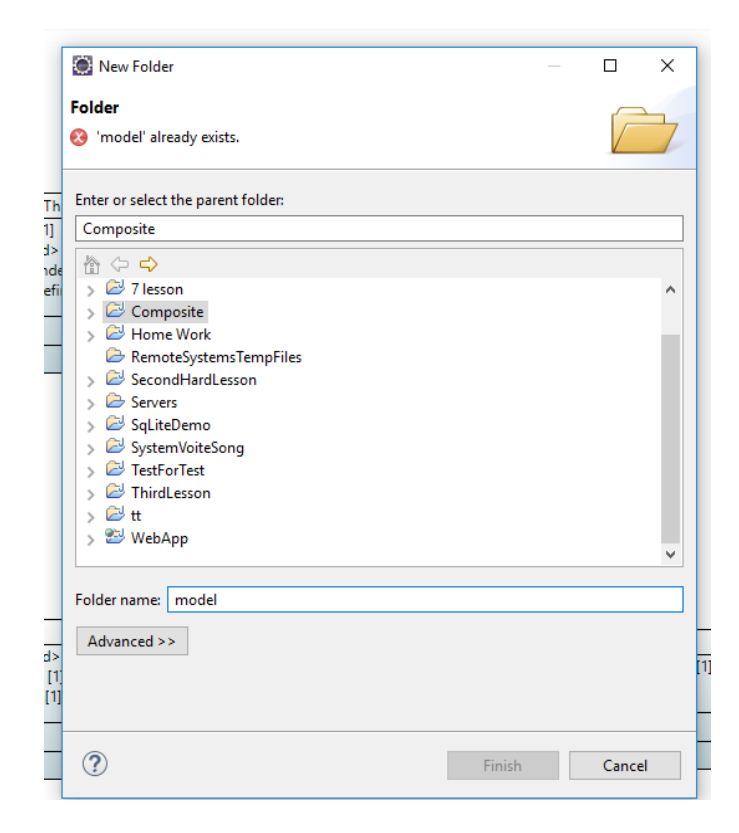

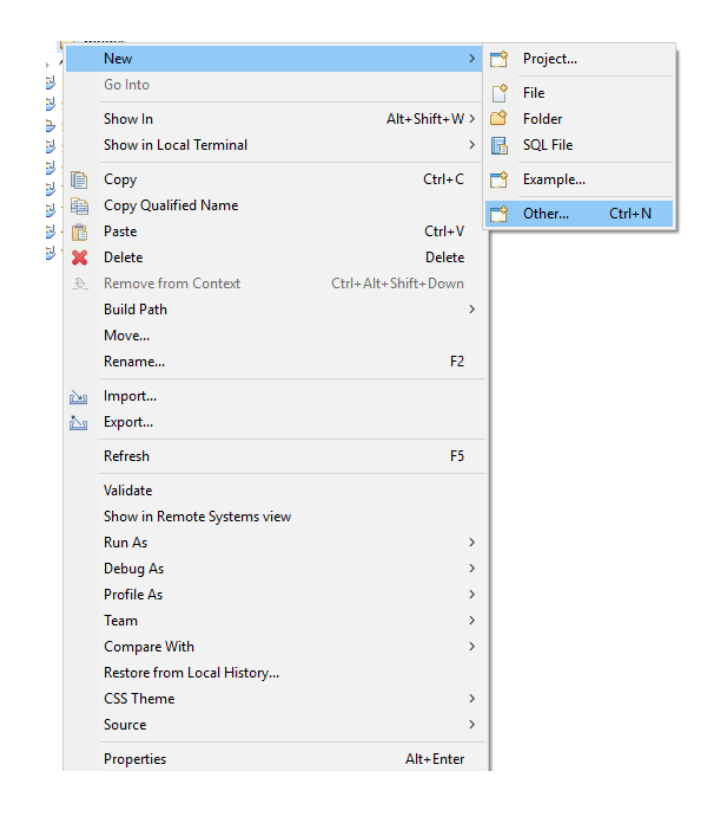

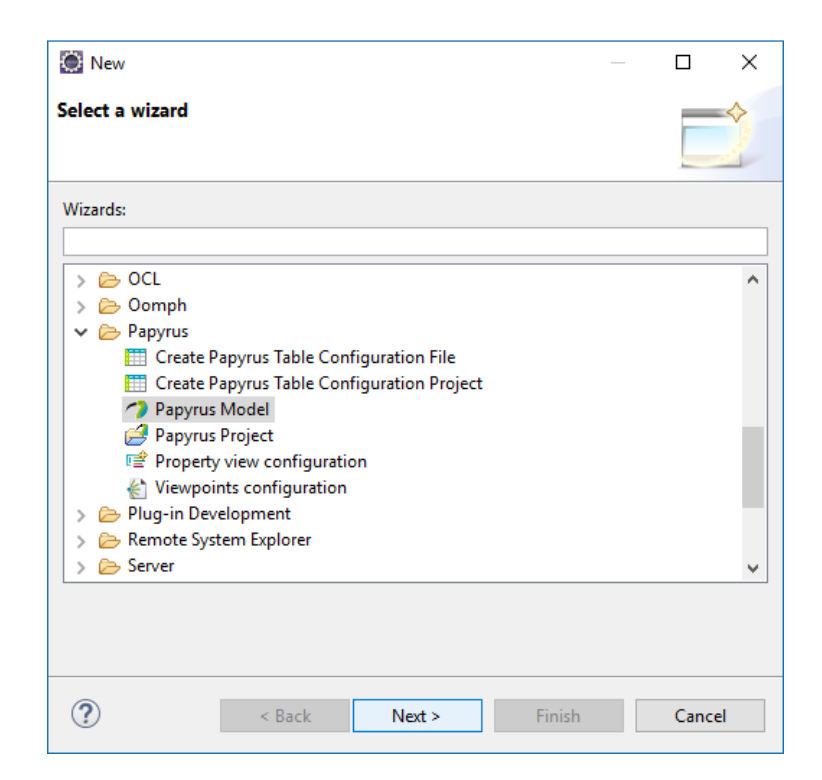

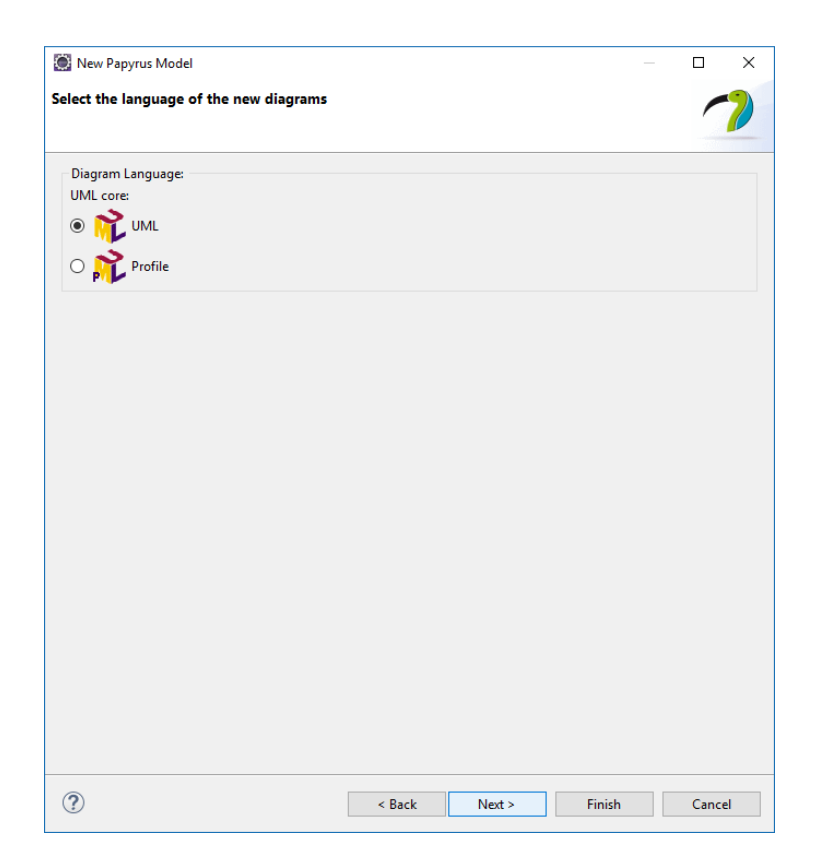

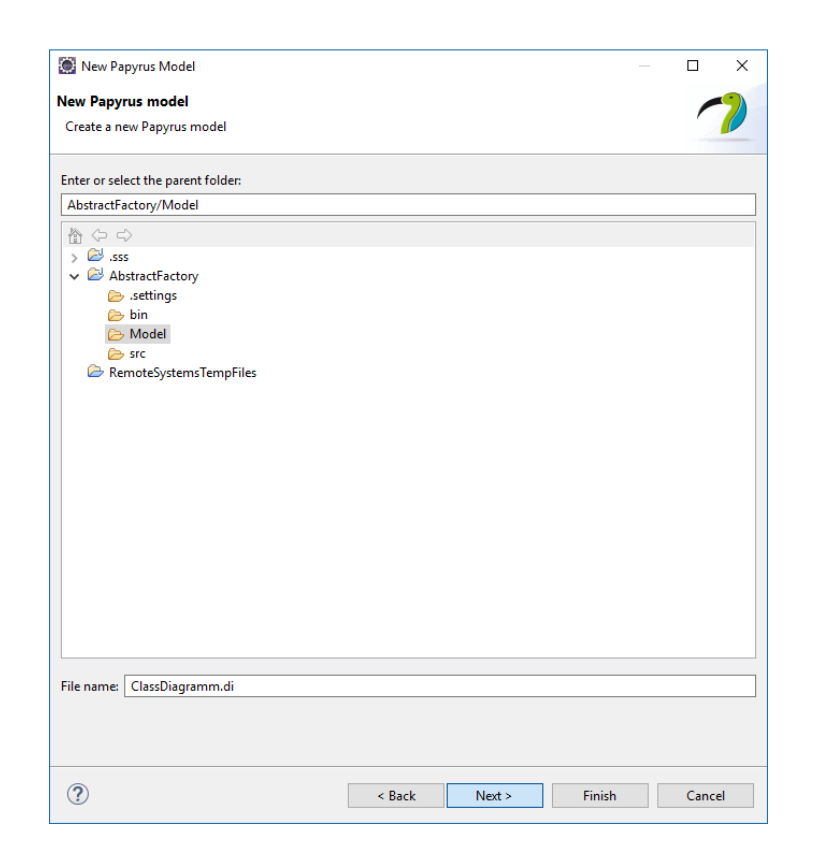

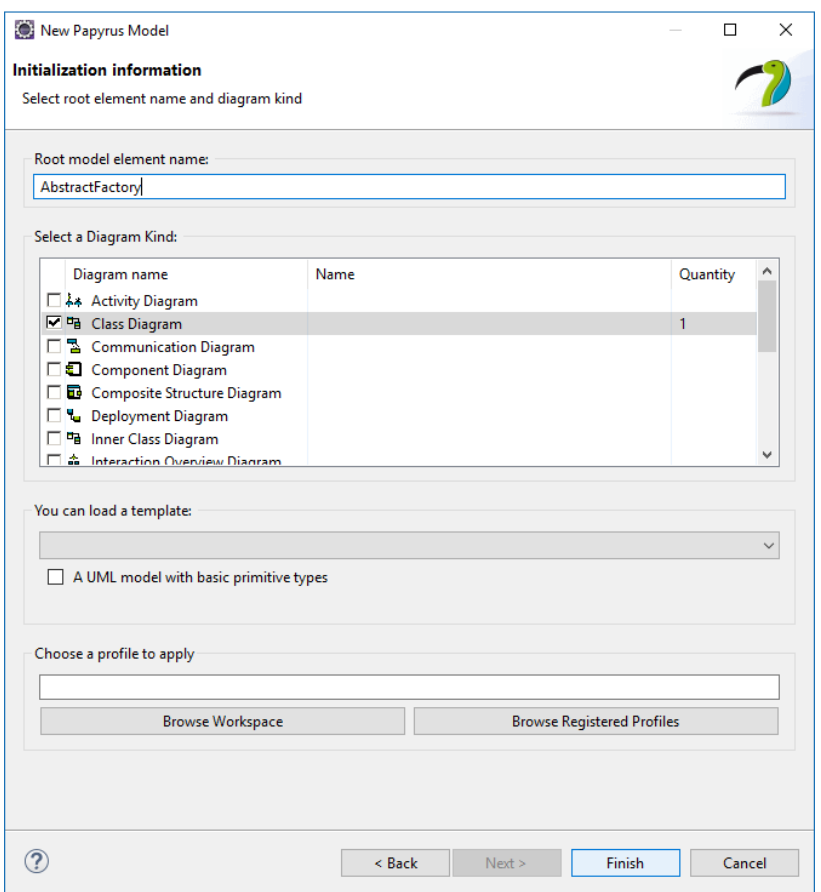

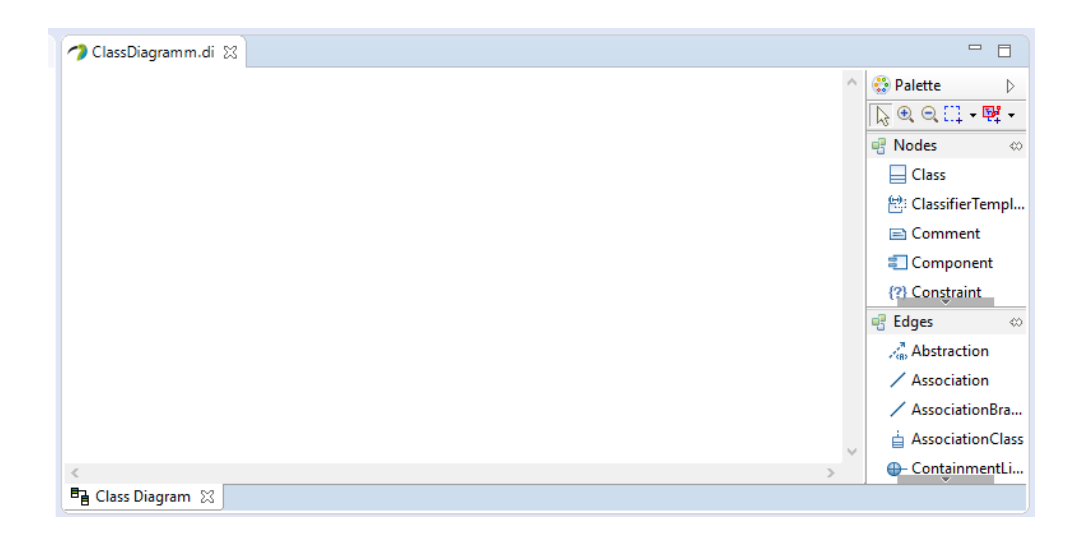

Рисунок 10

3. Для того чтобы использовать типы данных языка Java в диаграмме классов, необходимо подключить к проекту диаграмм Coposite библиотеку JavaPrimitiveTypes (рисунок 11– 13).

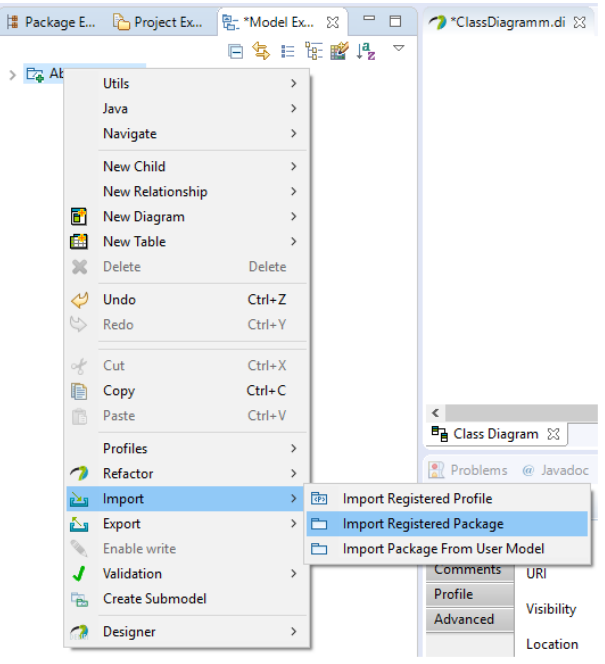

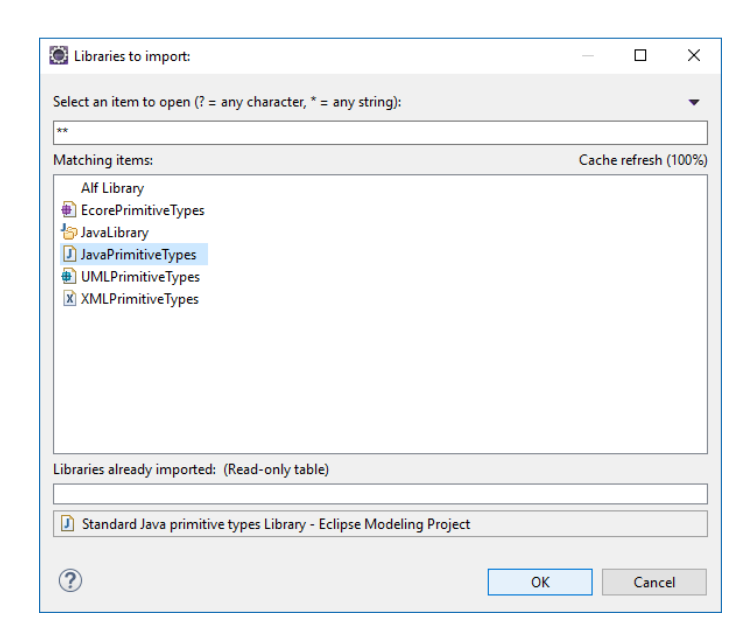

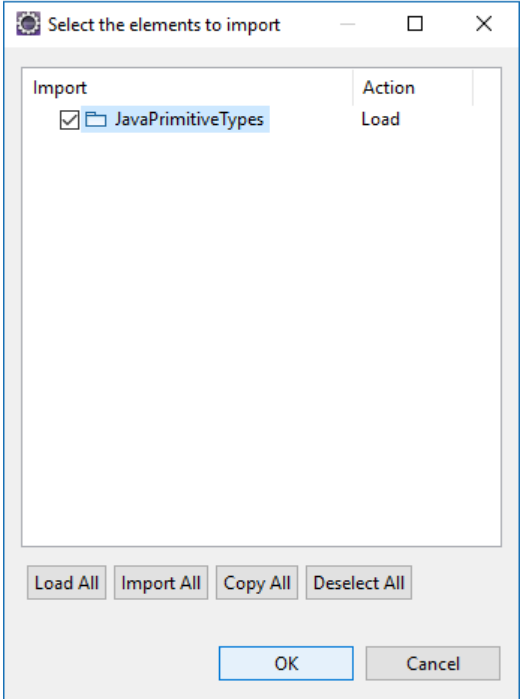

Рисунок 13

4. Разработать в проектировщике UML-диаграмм Papyrus диаграмму классов шаблона проектирования «Компоновщик», как показано на рисунке 14.

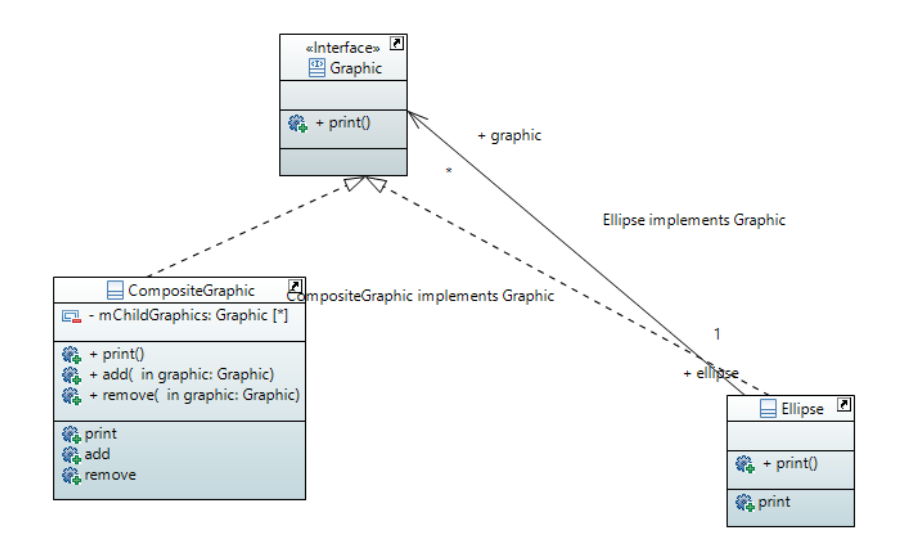

5. Для того чтобы сгенерировать Java-код из полученной диаграммы классов, необходимо подключить к проекту диаграмм Coposite профиль Java (рисунок 15–16).

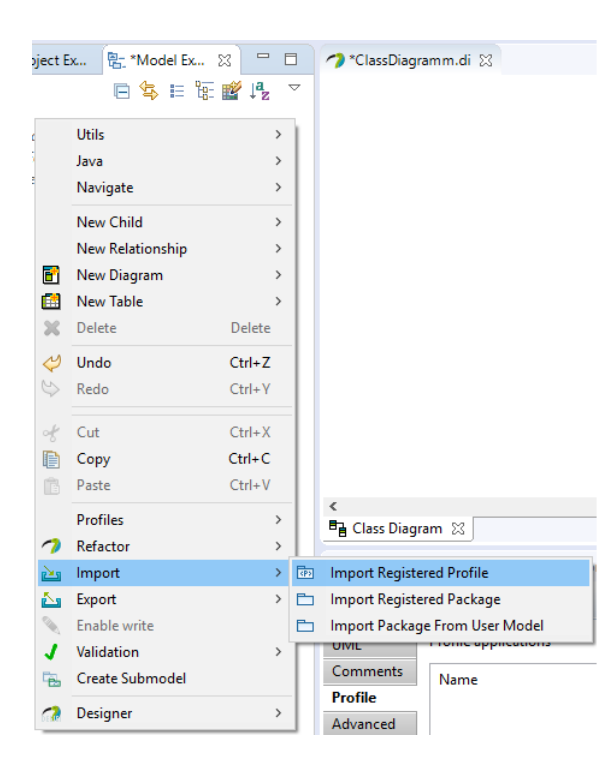

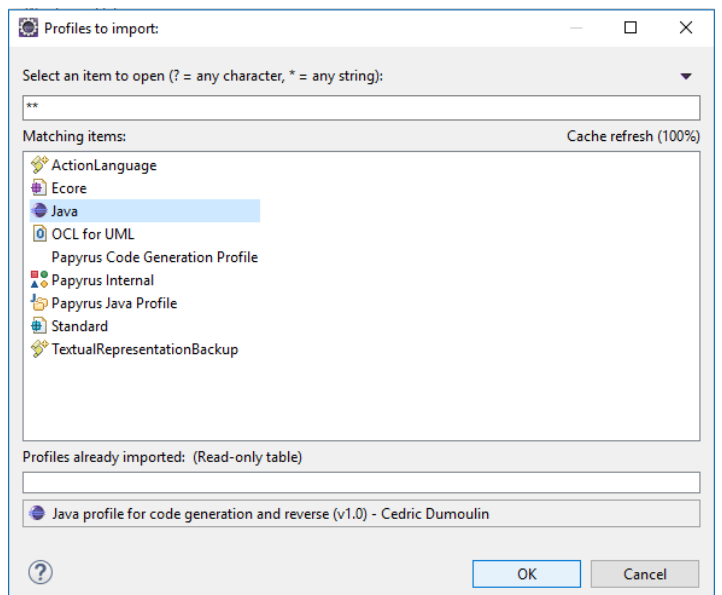

6. В свойствах пакета OSCoposite из диаграммы классов добавить профиль приложения Java (рисунки 17–19) и стереотип пакета JavaPackage\_ (рисунки 20–21).

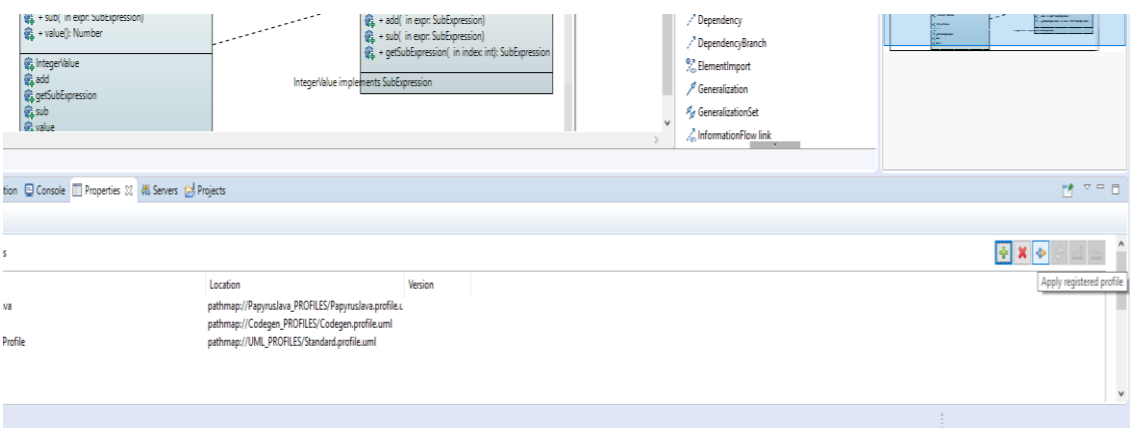

Рисунок 17

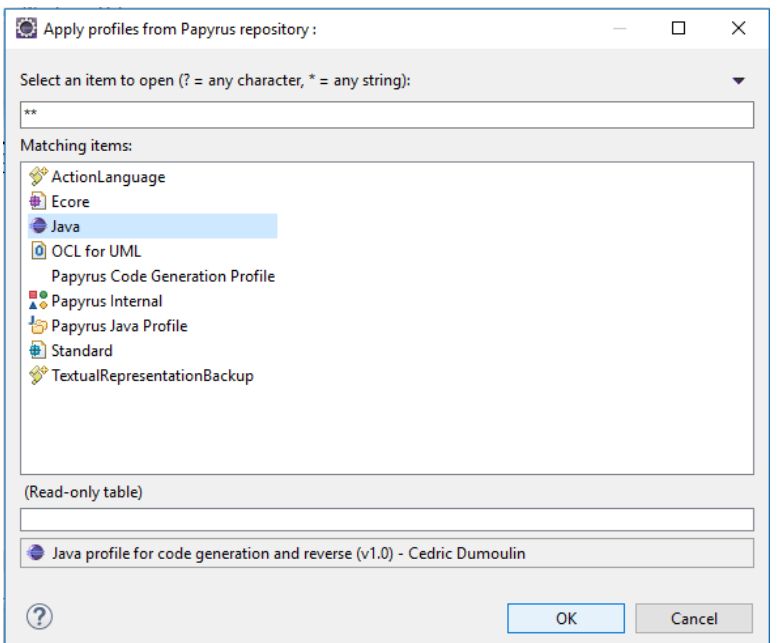

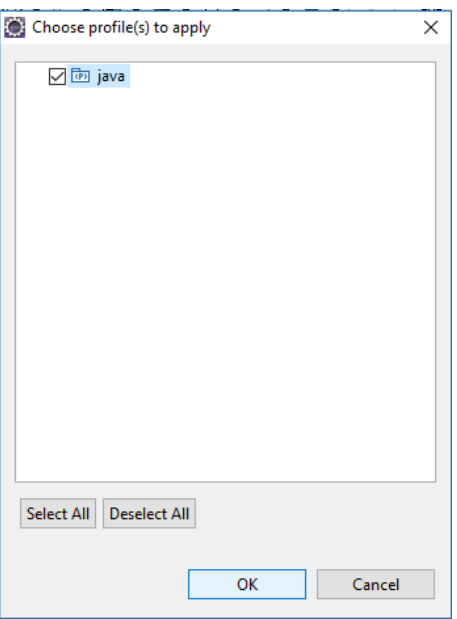

Рисунок 19

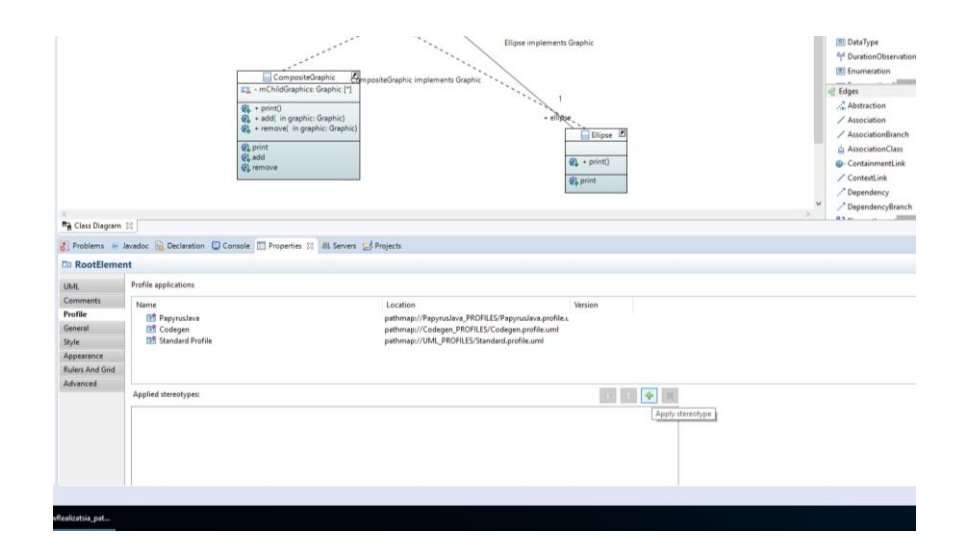

Рисунок 20

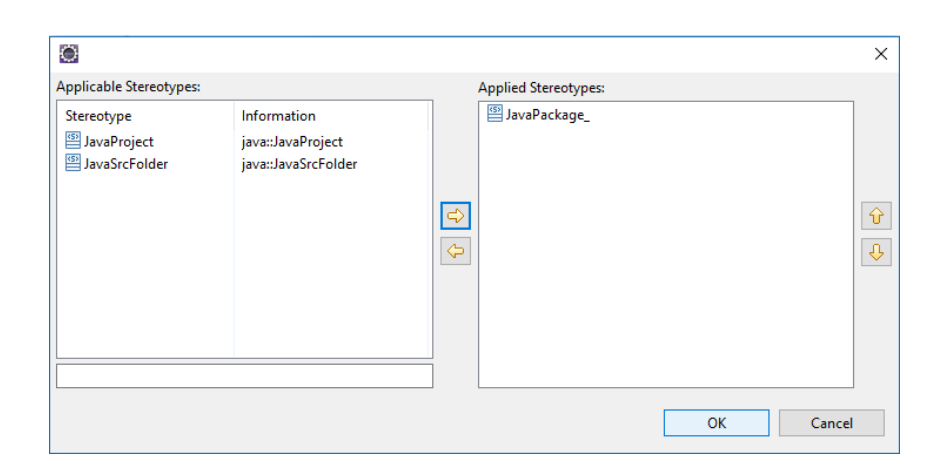

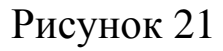

7. Сгенерировать Java-код из диаграммы классов. Для этого необходимо нажать правой кнопкой мыши на диаграмму классов и выбрать Generate Java Code из выпадающего меню (рисунок 22). В результате сгенерированные файлы с классами и интерфейсами паттерна будут находиться в папке src в пакете OSCoposite (рисунок 23).

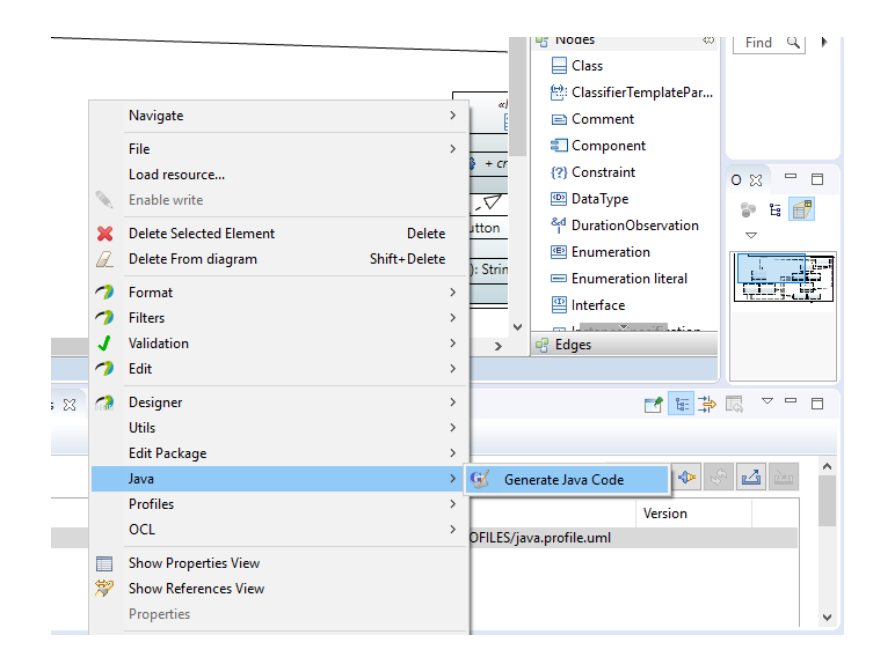

Рисунок 22

- CompositeGraphic.java Ď.
	- **D** Ellipse.java  $\gg$
	- **B** Graphic.java Ъ
		- Рисунок 23
- 8. Необходима корректировка сгенерированного кода абстрактного интерфейса Graphic (рисунок 24) и классовнаследников CompositeGraphic, Ellipse (рисунки 25, 26 ). Ellipse играет роль листьев в древовидной системе, а CompositeGraphic группирует все листья в единую систему.

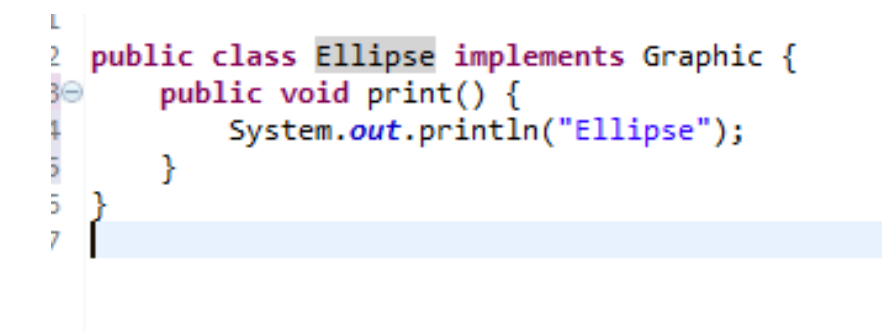

```
Composite in
                  and seven in
                           and pressure purchases in the subsequence or pro-
                                                                           will subsequently provided and the project
10 import java.util.List;
2 import java.util.ArrayList;
 \overline{3}4 public class CompositeGraphic implements Graphic {
\overline{5}private List<Graphic> mChildGraphics = new ArrayList<Graphic>();
\overline{6}\overline{7}//Prints the graphic.
. 8⊝
         public void print() {
\overline{9}for (Graphic graphic : mChildGraphics) {
10
                  graphic.print();
11
              }
         \mathcal{Y}1213
14
         //Adds the graphic to the composition.
່∄5⊝
         public void add(Graphic graphic) {
16
              mChildGraphics.add(graphic);
17
         \mathcal{F}18\,19
         //Removes the graphic from the composition.
20⊝
         public void remove(Graphic graphic) {
21mChildGraphics.remove(graphic);
223
23<sup>1</sup>
```
Рисунок 26

9. Создайте в проекте класс ComposieExaple для тестирования шаблона проектирования «Компоновщик» (рисунки 27-29).

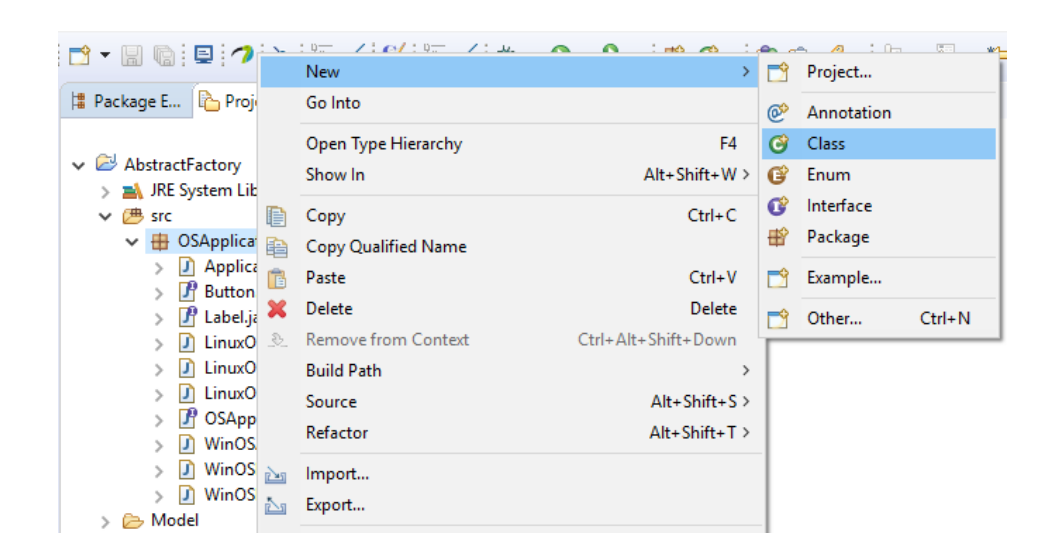

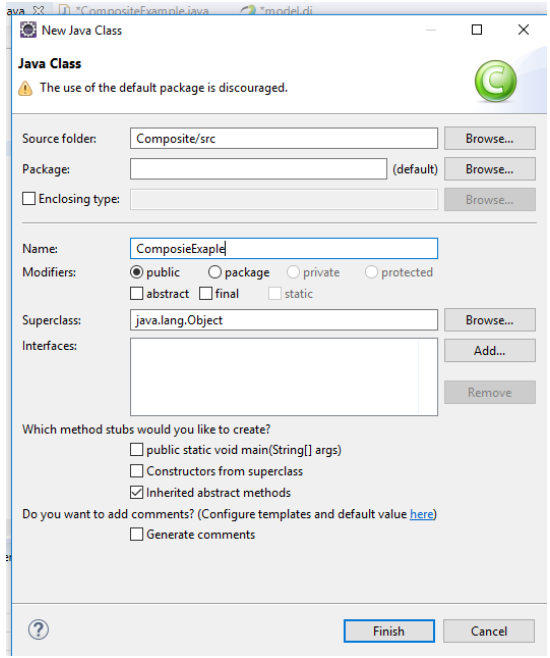

```
ī
\overline{2}public class CompositeExample {
R
1⊝
      public static void main(String[] args) {
           // TODO Auto-generated method stub
               Ellipse ellipse1 = new Ellipse();
               Ellipse ellipse2 = new Ellipse();
               Ellipse ellipse3 = new Ellipse();
               Ellipse ellipse4 = new Ellipse();
               //Initialize three composite graphics
               CompositeGraphic graphic = new CompositeGraphic();
               CompositeGraphic graphic1 = new CompositeGraphic();
               CompositeGraphic graphic2 = new CompositeGraphic();
               //Composes the graphics
               graphic1.add(ellipse1);
               graphic1.add(ellipse2);
               graphic1.add(ellipse3);
               graphic2.add(ellipse4);
               graphic.add(graphic1);
               graphic.add(graphic2);
               //Prints the complete graphic (four times the string "Ellipse").
               graphic.print();
      ł
 \mathbf{R}\overline{a}
```
10. Для компиляции класса ComposieExaple нажмите кнопку Run , чтобы запустить тестирование программы. В окне Console можно увидеть результаты тестирования (рисунок 30).

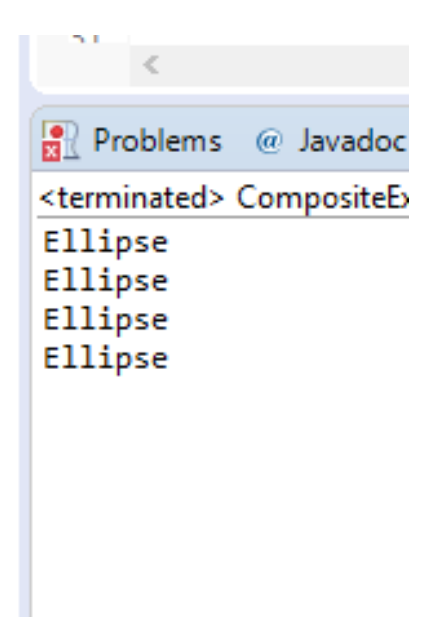

Рисунок 30

### <span id="page-22-0"></span>**3 Содержание отчета по лабораторной работе**

В сводный отчет по лабораторным работам в качестве одного из разделов или подразделов включаются скриншоты, показывающие проектирование и реализацию паттерна проектирования «Компоновщик».

### **4 Индивидуальные задания**

- 1. Есть три типа героя король, воин и маг. У каждого своя атака, тип оружия и наносимый урон. Каждый игрок может собирать свою армию, на основе 3 типов героев. Реализовать программный продукт, позволяющий формировать армию. При разработке использовать поведенческий шаблон проектирования «Компоновщик».
- 2. Существуют различные легковые машины, которые используют разные источники энергии: электричество, бензин, газ. Есть гибридные автомобили. Каждый автосалон продает различные автомобили. Реализовать программный продукт, позволяющий каждому автосалону составить сформировать список автомобилей с разными источниками энергии. При разработке использовать поведенческий шаблон проектирования «Компоновщик».
- 3. Есть различные продукты, каждый продукт имеет марку, название и цену. Продукты продаются в магазинах. Реализовать программный продукт, позволяющий добавлять в магазин различные продукты. При разработке использовать поведенческий шаблон проектирования «Компоновщик».
- 4. Для того, что бы пойти в школу, ученики собирают портфель. В каждом портфеле должны быть дневник, пенал,

тетради и учебники. Реализовать программный продукт, позволяющий сформировать портфель ученика. При разработке использовать поведенческий шаблон проектирования «Компоновщик».

- 5. В офисе работают люди. У каждого человека есть свои трудовые обязанности. Реализовать программный продукт, который формирует работников в офисе. При разработке использовать поведенческий шаблон проектирования «Компоновщик».
- 6. В каждой квартире есть мебель. Каждая мебель имеет имя и занимает определенную площадь. Реализовать программный продукт, который позволяет разместить мебель в комнате. При разработке использовать поведенческий шаблон проектирования «Компоновщик».
- 7. Рабочий стол в компьютере состоит из иконок. Каждая иконка имеет название и размер, который она занимает на жестком диске. Реализовать программный продукт, который позволит сформировать иконки на рабочем столе. При разработке использовать поведенческий шаблон проектирования «Компоновщик».

#### <span id="page-25-0"></span>**5 Вопросы к защите лабораторной работы**

- 1. Что такое шаблон проектирования?
- 2. Какую структуру представляет шаблон «Компоновщик»?
- 3. Возможно ли предоставить единообразный доступ к листовым и к составным элементам древовидной структуры?
- 4. В каком случае нам необходимо наследовать интерфейс доступа?
- 5. Как возможно обеспечить доступ к составным элементам древовидной структуры?
- 6. Как возможно обеспечить доступ к листовым элементам древовидной структуры?
- 7. Какое количество листовых элементов может быть в древовидной структуре?